# **AW-HE40 – Backup Procedure for Setting Data**

★You can save the camera's setting data onto a PC, or upload the saved setting data to another camera if you need to,

for example, replace the camera with another one. The setting data can be backed up only by the WEB Screen operations.

\*For the connection between PC and AW-HE40 camera, please refer to the Manual 【Controlling AW-HE40 Camera via PC】. [https://eww.pass.panasonic.co.jp/pro-av/support/content/faq/EN/remcam/4\\_.pdf](https://eww.pass.panasonic.co.jp/pro-av/support/content/faq/EN/remcam/4_.pdf)

### 【**Procedure for Saving (Downloading) the Setting Data**】

・Start the WEB Screen and follow the procedure below to save the setting data. – (See the figure below (yellow arrows on AW-HE40 WEB Screen))

- Procedure:[Setup] > [Maintenance] > [Backup] > Select [Camera] or [Network] at Config data type (\* See next page)
- ⇒ Click [Execute] button at Download. ⇒ Specify the destination to save the data on the save-destination dialog box. <Note>
	- ・If the login screen appears, please enter the user name and password.
	- ・It takes approx. 10 30 seconds until the save-destination dialog box is shown after [Execute] button is clicked.
	- ・Downloading the setting file may cause the camera to reboot.

### 【**Procedure for Uploading the Setting Data**】

・Start the WEB Screen and follow the procedure below to upload the setting data. – (See the figure below (red arrows on AW-HE40 WEB Screen))

Procedure: Click Upload [Browse]. ⇒ Select the file you desire to upload on the dialog box.

- ⇒ Click [Execute]. ⇒ Click [OK] on the message dialog box. ⇒ Upload process will start.
- ⇒ After the upload is completed, click [OK] on the message dialog box to reboot the camera.

<Note>

- ・Data to be uploaded has to be the file downloaded from the same model (AW-HE40).
- ・If you change the name of the setting file, you may not be able to upload that file.
- ・Please do not turn off the camera during the download/upload process.

#### (AW-HE40 WEB Screen)

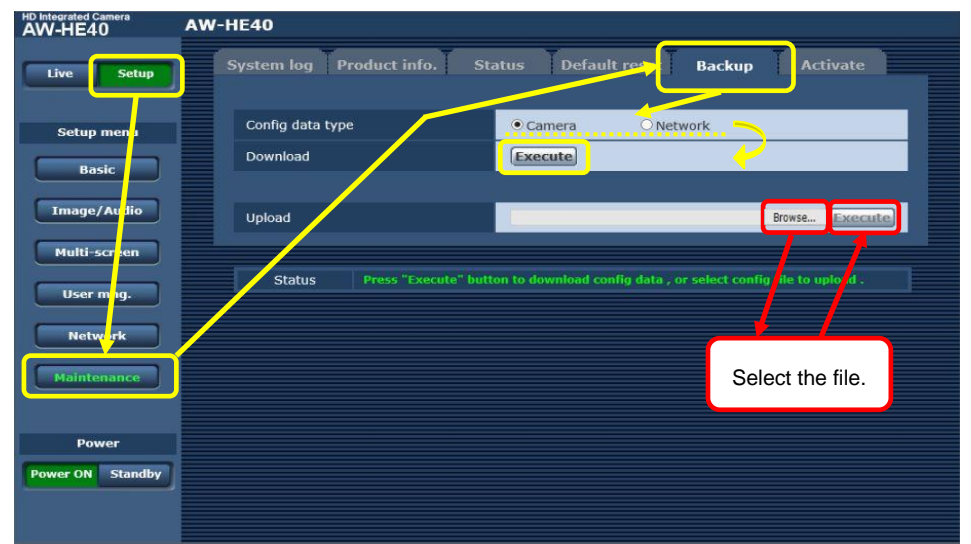

# 【**Settings To Be Saved**】

■When Selecting [Camera] at Config data type; Config data type File Name Camera's OSD Menu Settings To Be Saved Top Menu Scene: Manual1 All the settings below Camera AW-HE40\_CSetting.dat Ton Menu

All the settings below System (※) Manual1 ※Priority Mode is not saved. Camera Priority Mode is saved by [Network]. Preset position memory settings (\*1) Top Menu Conne: Manual1 Settings below Maintenance are not saved.

System log Product info. Status Default reset

Rack

(\*1) For details about the preset position memory, please refer to the Manual 【AW-RP50 – Setting & Controlling Preset

System log Product info. Status Default reset Backup

Memories】.

[https://eww.pass.panasonic.co.jp/pro-av/support/content/faq/EN/remcam/20\\_.pdf](https://eww.pass.panasonic.co.jp/pro-av/support/content/faq/EN/remcam/20_.pdf)

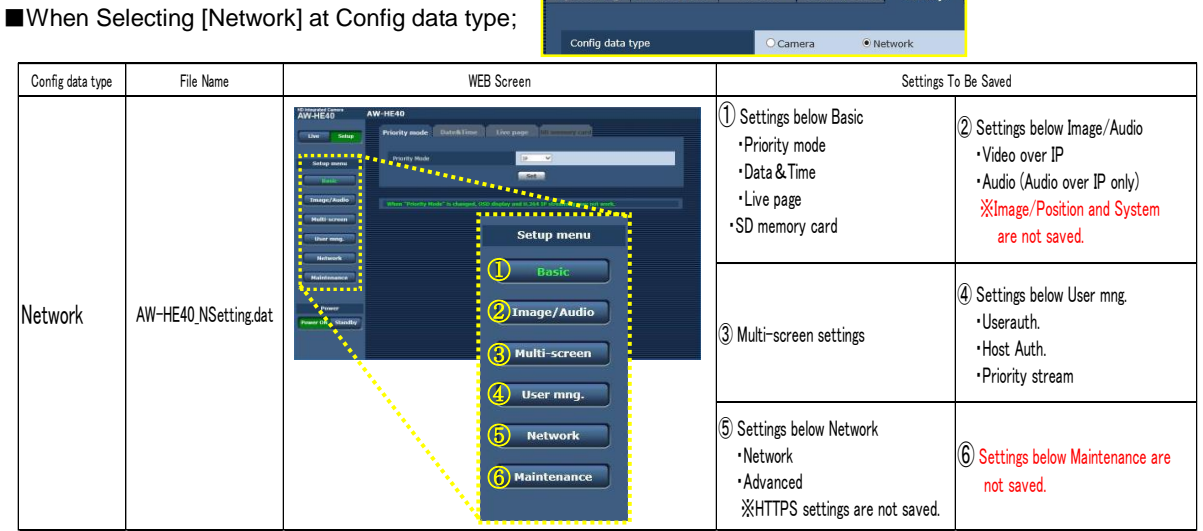

<Note>

The following settings are not saved or uploaded, whichever option ([Camera] or [Network]) is executed.

・Pan/Tilt limiter settings \* For the setting procedure, please refer to page 120 of Operating Instructions <Operations and Settings>.

・Camera information (firmware version, log data, activation, product information)

・POWER ON preset settings

※ For POWER ON preset settings, please refer to the Manual 【Booting Up with Pan-Tilt Head in Specified Position】. [https://eww.pass.panasonic.co.jp/pro-av/support/content/faq/EN/remcam/7\\_.pdf](https://eww.pass.panasonic.co.jp/pro-av/support/content/faq/EN/remcam/7_.pdf)

★ It is possible to upload the saved setting data to a camera with a different firmware version, but the functions added by updating the firmware version cannot be uploaded together. So the firmware updating has to be performed on each camera.